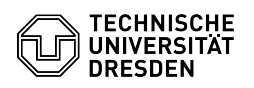

## Einrichtung von Online-Archiv-Richtlinien

27.07.2024 09:29:15

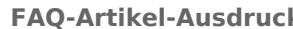

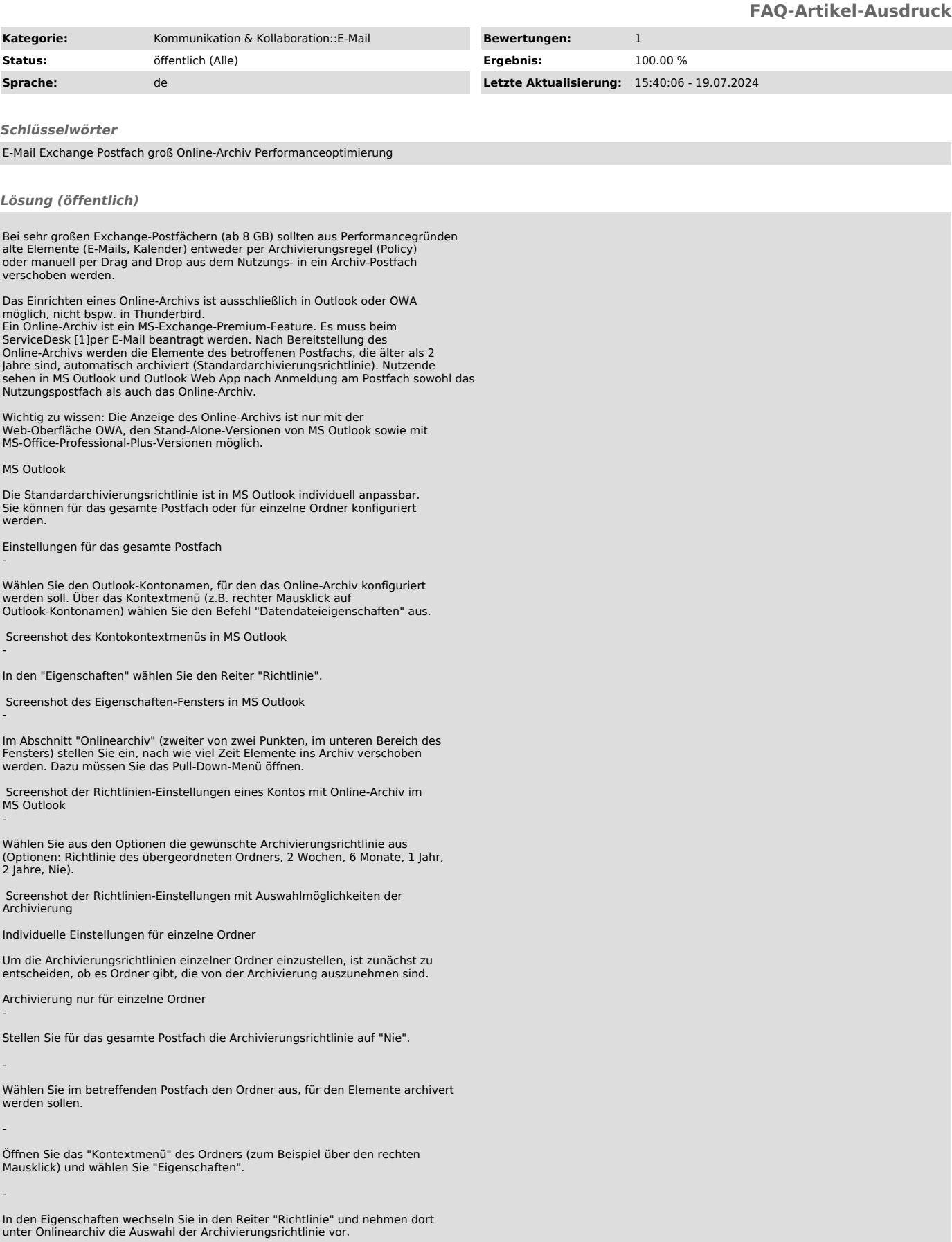

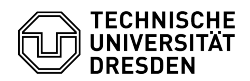

Wählen Sie den nächsten zu konfigurierenden Ordner und wiederholen Sie die Schritte bis alle Ordner wunschgemäß konfiguriert sind.

Verschiedene Archivierungszeiträume für einzelne Ordner -

Wählen Sie im betreffenden Postfach den Ordner aus, für den Elemente archiviert werden sollen.

Öffnen Sie das "Kontextmenü" des Ordners (zum Beispiel über den rechten Mausklick) und wählen Sie "Eigenschaften".

In den Eigenschaften wechseln Sie in den Reiter "Richtlinie" und nehmen dort unter Onlinearchiv die Auswahl der Archivierungsrichtlinie vor.

Wählen Sie den nächsten zu konfigurierenden Ordner und wiederholen Sie die Schritte bis alle Ordner wunschgemäß konfiguriert sind.

-

-

-

-

[1] mailto:servicedesk@tu-dresden.de?subject=Beantragung%20Exchange-Online-Archiv&body=Ich%20bitte%20um%20Einrichtung%20eines%20Exchange-Online-Arc hivs.%0A%0AMein%20ZIH-Loginname%3A%0A